# 君通景点智能服务系统软件 V1.0《用户使用手册》

目录

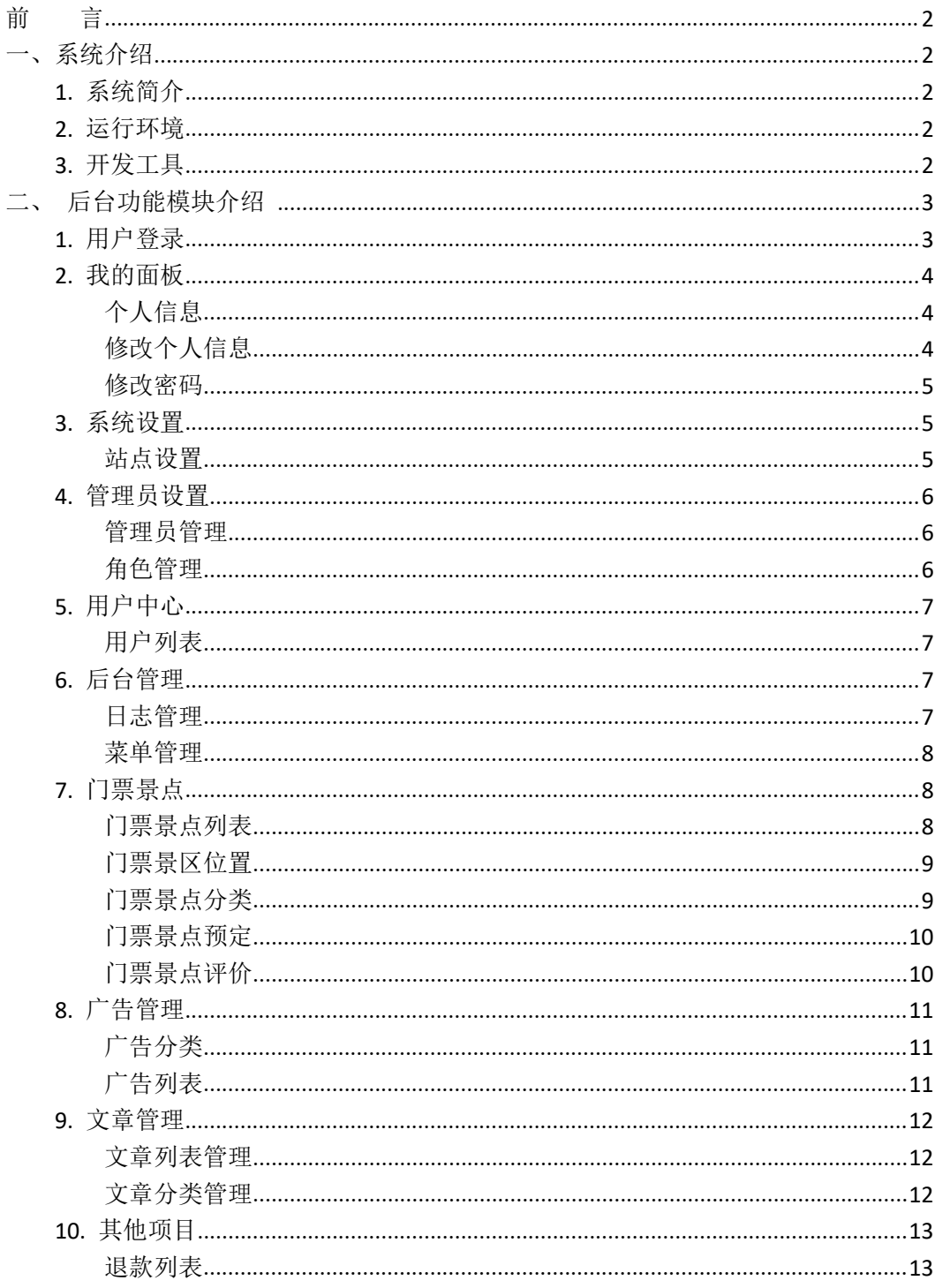

### <span id="page-1-0"></span>かいこう うちのう しょうしょう しんしょう しんしょう しょうしょう

### <span id="page-1-1"></span>一、系统介绍

### <span id="page-1-2"></span>**1.** 系统简介

君通景点智能服务系统软件是专业的智慧景区运营支撑系统,为智慧景区建设提供整体 解决方案,助力景区实现智慧旅游。票务系统包括景区票务配置、售验票等功能,基于互联 网的新一代电子票务系统,实现了景区的数字化和智能化电子票务管理,使景区管理更便捷、 更规范、更人性化。君通景点智能服务系统软件提升档次,优化售、验票流程,精准实时掌 握各项业态动向,节约营运成本,景区由传统管理向信息化管理迈进,达到增收节效,优质 服务的目的。 无锡君通 无锡君通 无锡君通 无锡君通 无锡君通

### <span id="page-1-3"></span>**2.** 运行环境

开发硬件环境: 台式机及 CPU 2.6 GHz 以上, 内存 256M 以上, 硬盘 80G 以上。 开 发 软 件 环 境 : windows10 操 作 系 统 , IIS8 , NetBeans 8.2,Adobe Photoshop CC 2019,Mysql5.5apache2.0,php5.3。

运行硬件环境: 台式机及 CPU 1.5 GHz 以上 内存 128M 以上 硬盘 40G 以上

运行软件环境: windows 2003/windows 2008/centos7 操作系统,Mysql5.0,apache2.0,php5.3。 12500 以上 <sub>以**血 400** 以上<br>os7 操作系统,Mysql5.0,apache2.0,php5.3。<br>ysql 5.5</sub>

### <span id="page-1-4"></span>**3.** 开发工具

开发平台 Windows 10, NetBeans 8.2, Apache 2.2, Mysql 5.5 开发语言 PHP,JavaScript

## <span id="page-2-0"></span>二、后台功能模块介绍

### <span id="page-2-1"></span>**1.** 用户登录

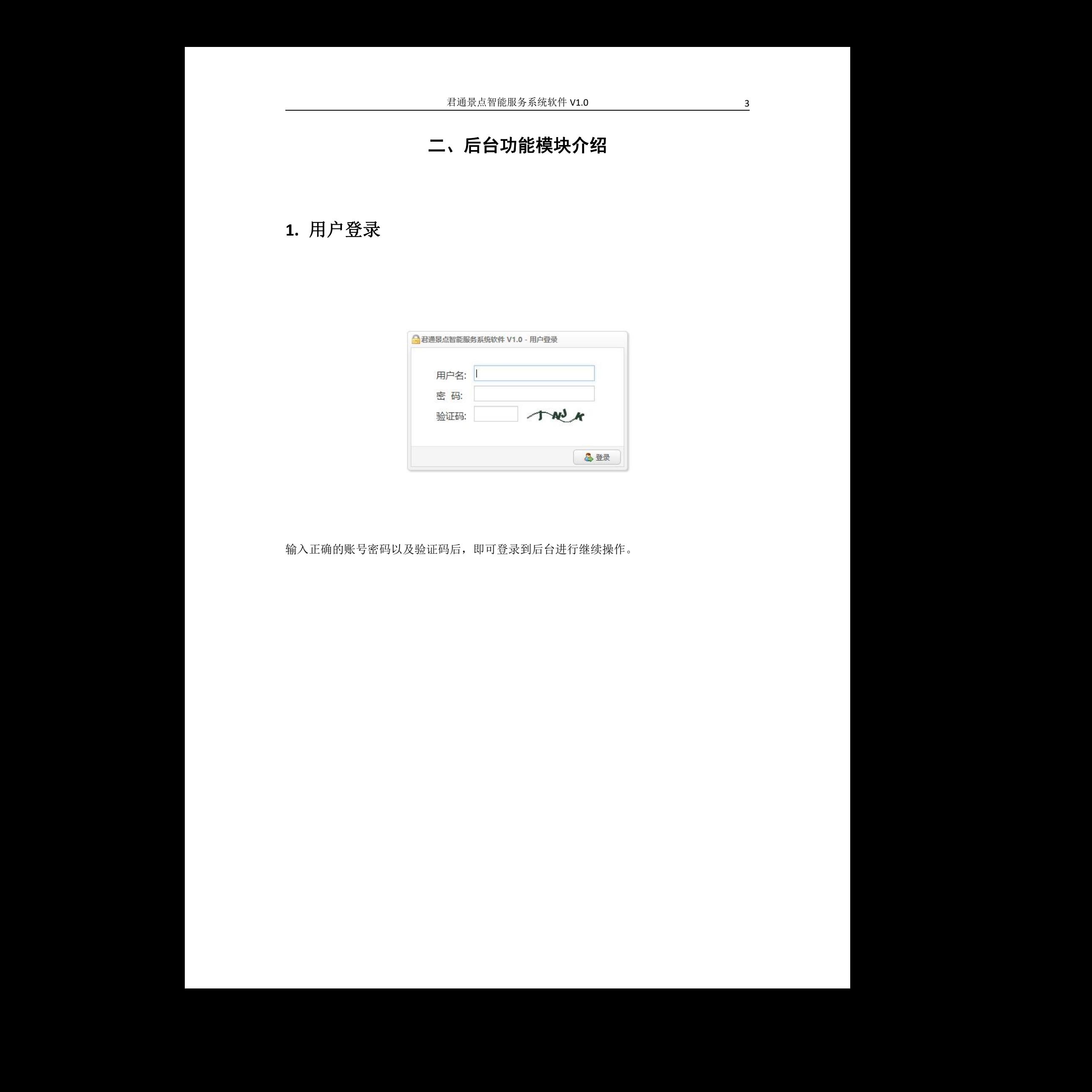

输入正确的账号密码以及验证码后,即可登录到后台进行继续操作。 无锡君通

# <span id="page-3-0"></span>**2.** 我的面板

### <span id="page-3-1"></span>个人信息

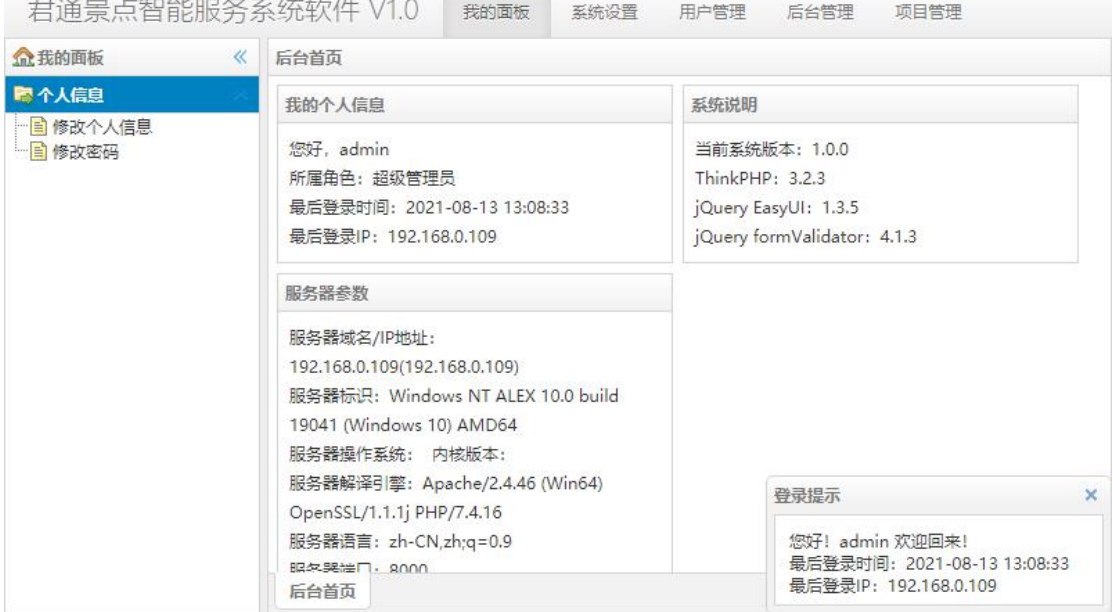

在个人信息页面可以看到当前登录人员的信息和系统的基本信息以及基本的配置

### <span id="page-3-2"></span>修改个人信息

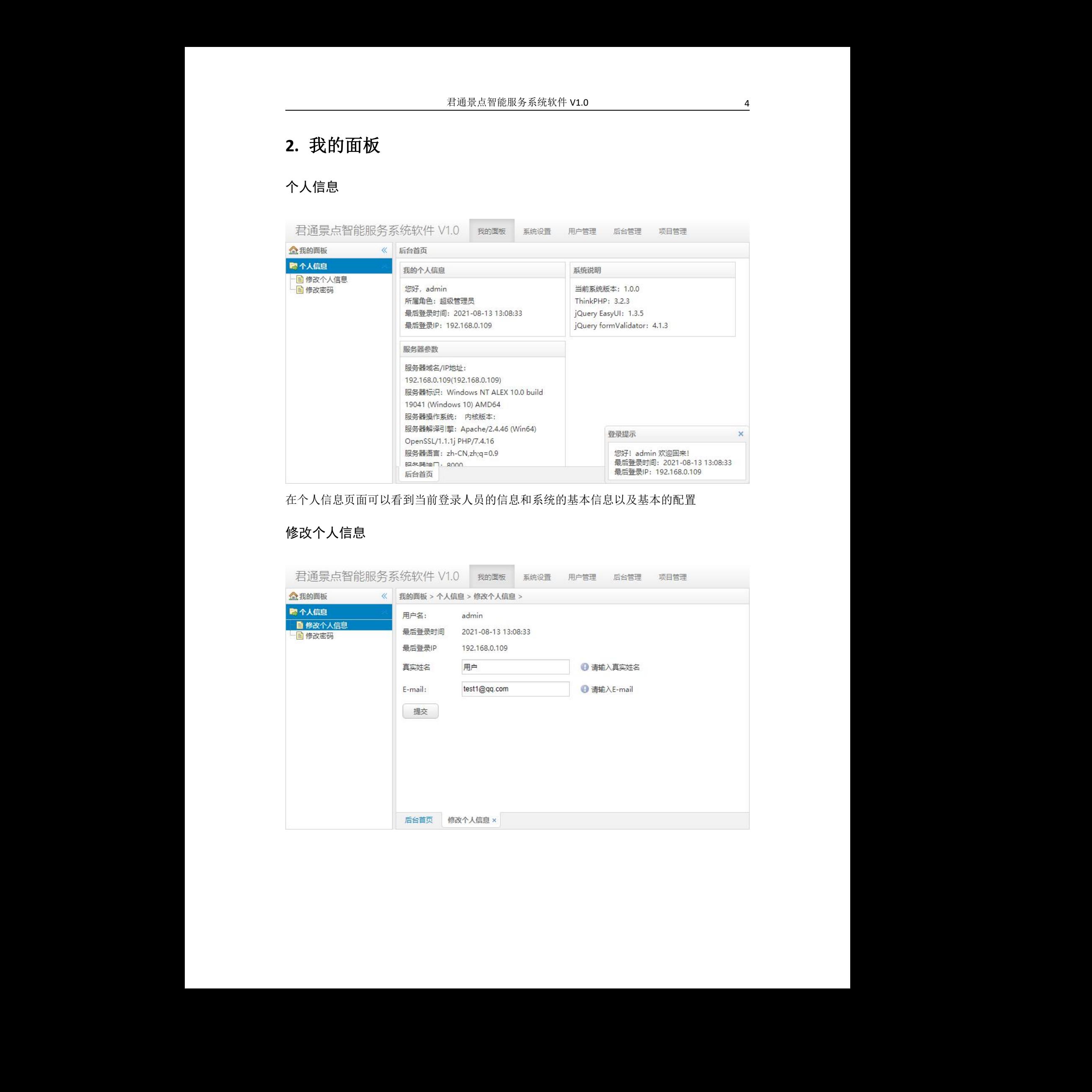

#### <span id="page-4-0"></span>修改密码

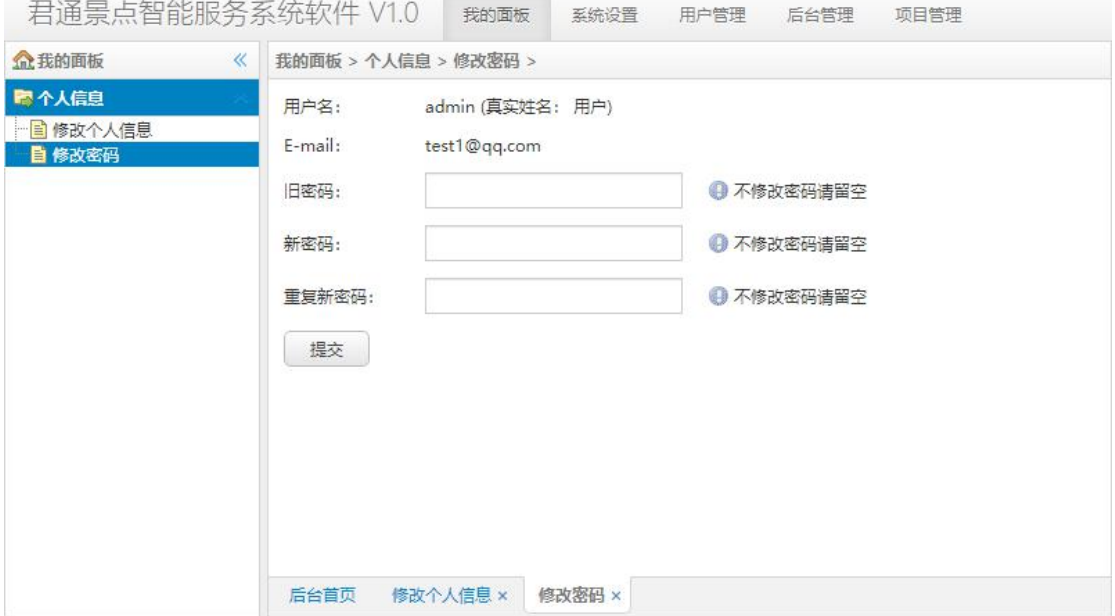

## <span id="page-4-1"></span>**3.** 系统设置

### <span id="page-4-2"></span>站点设置

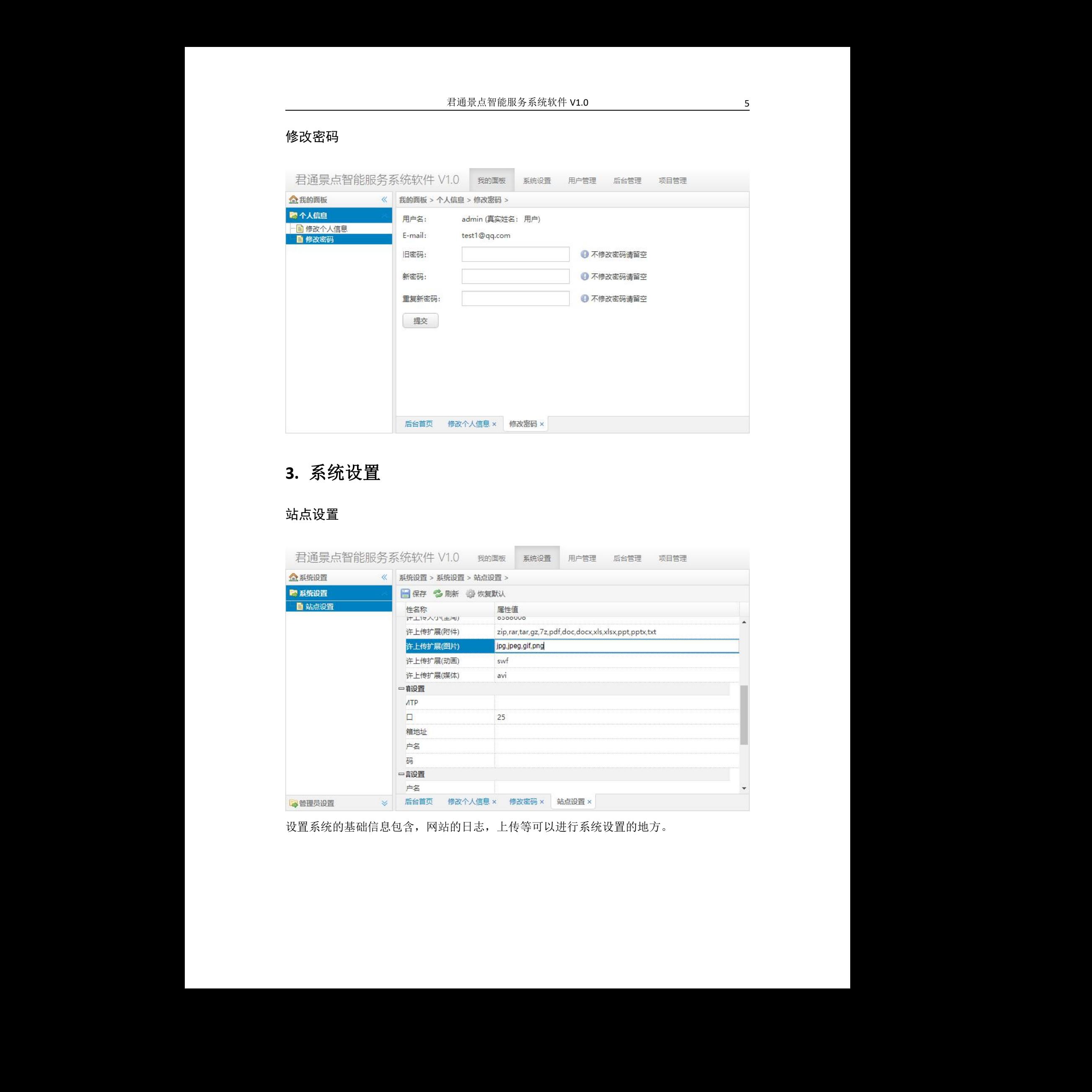

设置系统的基础信息包含,网站的日志,上传等可以进行系统设置的地方。

## <span id="page-5-0"></span>**4.** 管理员设置

#### <span id="page-5-1"></span>管理员管理

| × | 添加管理员<br>用户名                                                                                  | 多刷新                                      |                |               |                                          |                                                                                                    |                                             |  |  |
|---|-----------------------------------------------------------------------------------------------|------------------------------------------|----------------|---------------|------------------------------------------|----------------------------------------------------------------------------------------------------|---------------------------------------------|--|--|
|   |                                                                                               |                                          | $\circledcirc$ |               |                                          |                                                                                                    |                                             |  |  |
|   |                                                                                               | 所属角色                                     | 最后登录IP         | 最后登录时间 E-mail |                                          | 真实姓名                                                                                                    | 管理操作                                        |  |  |
|   | juntong                                                                                       | 超级管理员                                    |                |               | 192.168.0.1(2016-07-30 wuqing@juntong.ne |                                                                                                    | 编辑   删除                                     |  |  |
| 2 | admin                                                                                         | 超级管理员                                    |                |               |                                          | 用户                                                                                                    | 编辑   删除                                     |  |  |
| 3 | jd1                                                                                           | 景点管理员                                    |                |               |                                          | 鹅鼻嘴公园                                                                                                    | 编辑   删除                                     |  |  |
|   |                                                                                               | 景点管理员                                    |                |               |                                          | 军事文化博物                                                                                                    | 编辑   删除                                     |  |  |
|   |                                                                                               | 曼点管理员                                    |                |               | jd6@qq.com                               | 徐博园                                                                                                    | 编辑   删除                                     |  |  |
|   |                                                                                               | 景点管理员                                    |                |               | jd7@qq.com                               | 赞园                                                                                                    | 编辑   删除                                     |  |  |
| 7 | tc001                                                                                         | 特产专用                                     |                |               |                                          |                                                                                                    | 编辑   删除                                     |  |  |
|   |                                                                                               |                                          |                |               |                                          |                                                                                                    |                                             |  |  |
|   | 20 <sub>2</sub><br>$\circ$<br>共1页<br>第1<br>$\checkmark$<br>$\vert \vert$<br>$\mathbb{N}$<br>ъ |                                          |                |               |                                          |                                                                                                    | 显示1到7.共7记录                                  |  |  |
|   |                                                                                               | $4$ $\mid$ d2<br>$5$ jd $6$<br>$6$ $jd7$ |                |               |                                          | 192.168.0.1(2021-08-13 test1@qq.com<br>218.90.148. { 2018-01-29 jd1@jutnong.net<br>221.228.241 2018-01-18 jd2@juntong.net | 117,84,2,12. 2018-04-02 517984757@qq.com 曹燕 |  |  |

对整个系统的管理员的账号信息进行管理

#### <span id="page-5-2"></span>角色管理

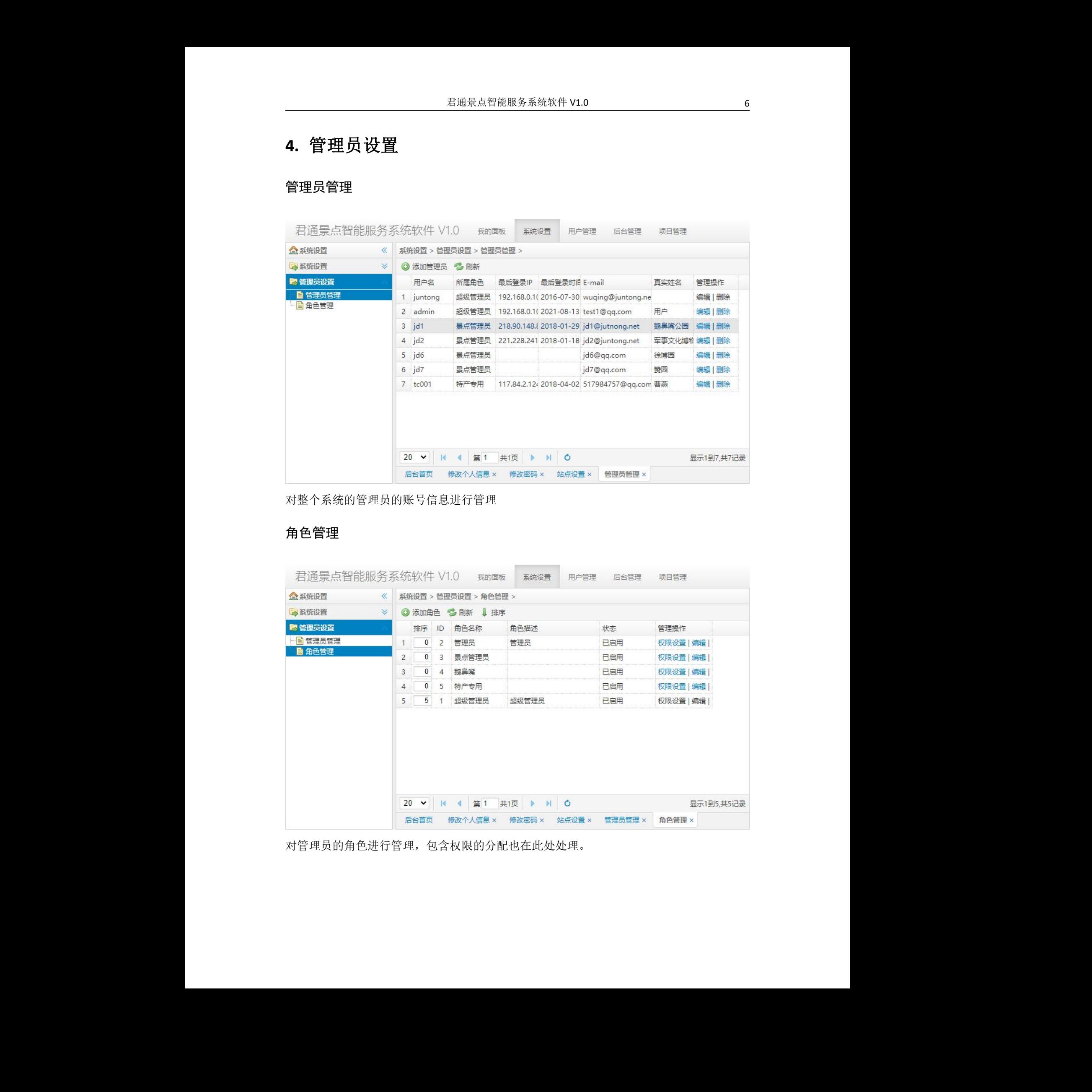

对管理员的角色进行管理,包含权限的分配也在此处处理。

## <span id="page-6-0"></span>**5.** 用户中心

#### <span id="page-6-1"></span>用户列表

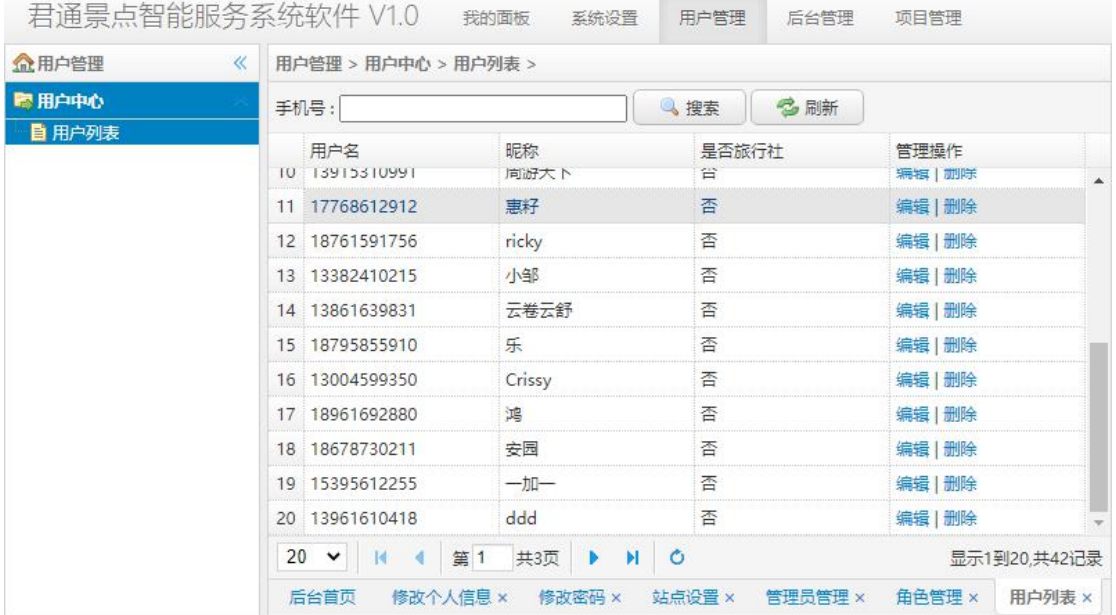

对于在系统中注册的用户进行管理。

# <span id="page-6-2"></span>**6.** 后台管理

### <span id="page-6-3"></span>日志管理

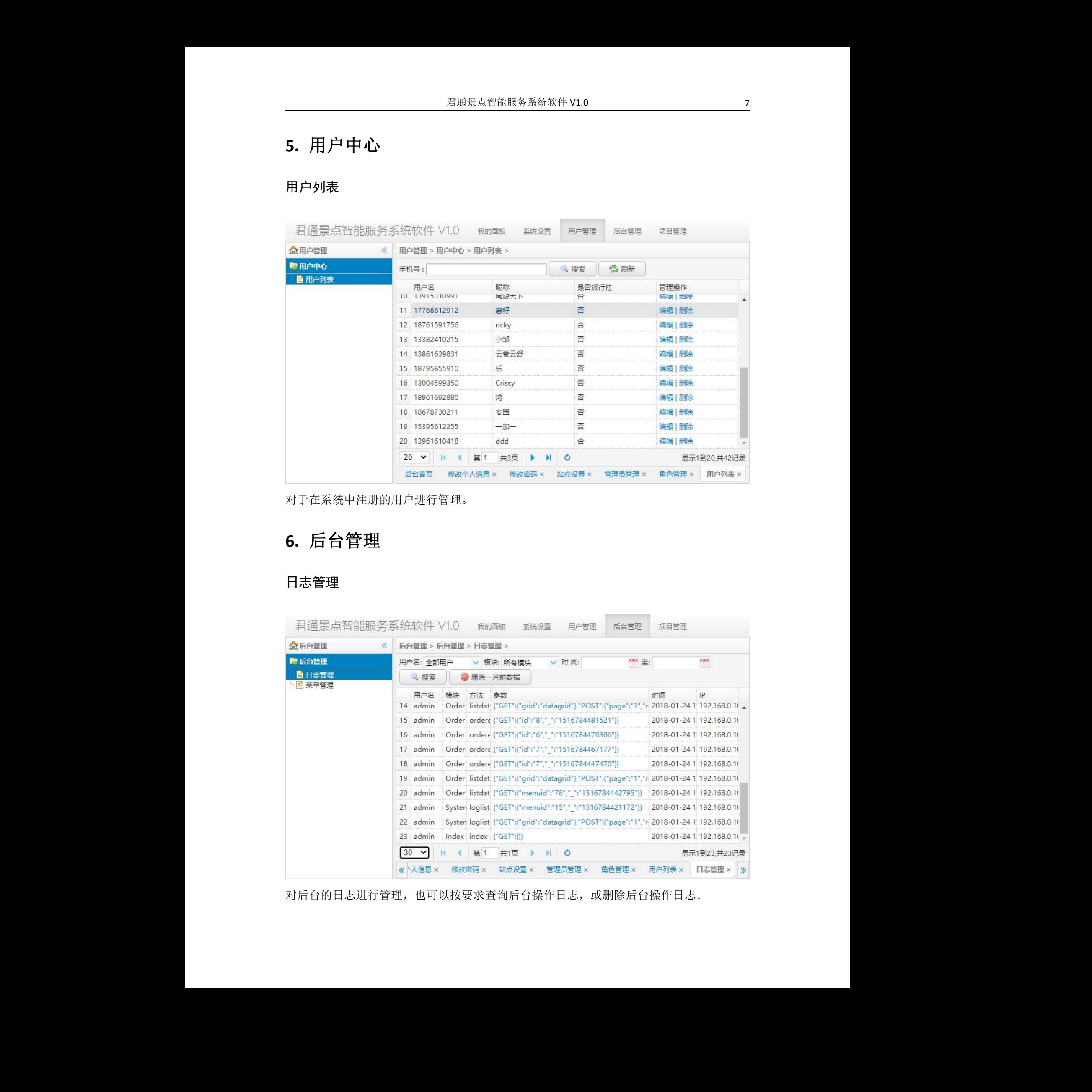

对后台的日志进行管理,也可以按要求查询后台操作日志,或删除后台操作日志。

#### <span id="page-7-0"></span>菜单管理

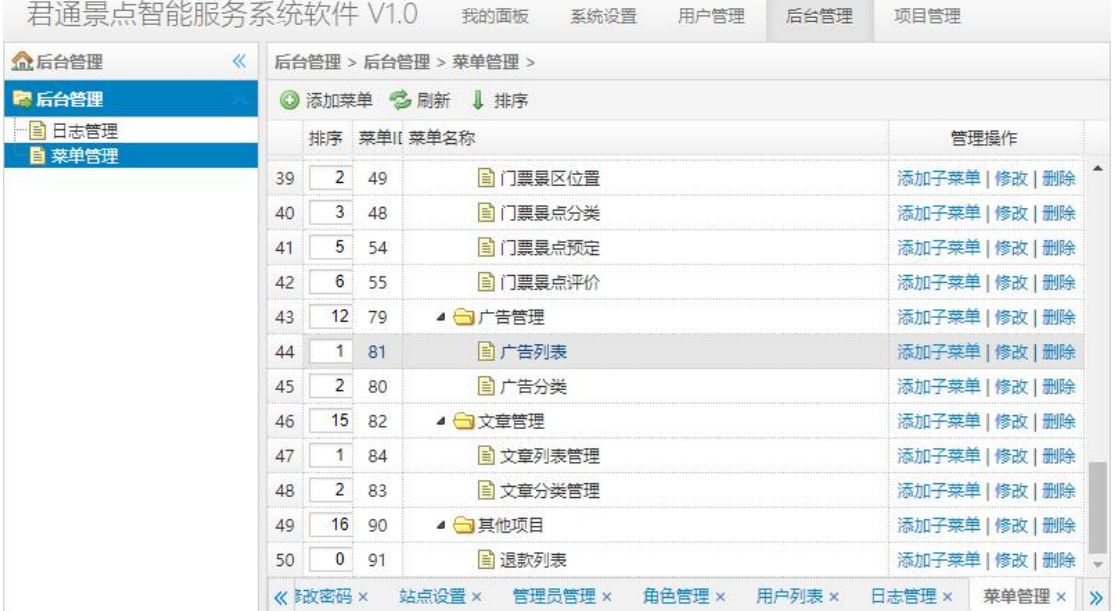

对后台的操作菜单进行管理可以添加子菜单,修改菜单名称等操作。

# <span id="page-7-1"></span>**7.** 门票景点

#### <span id="page-7-2"></span>门票景点列表

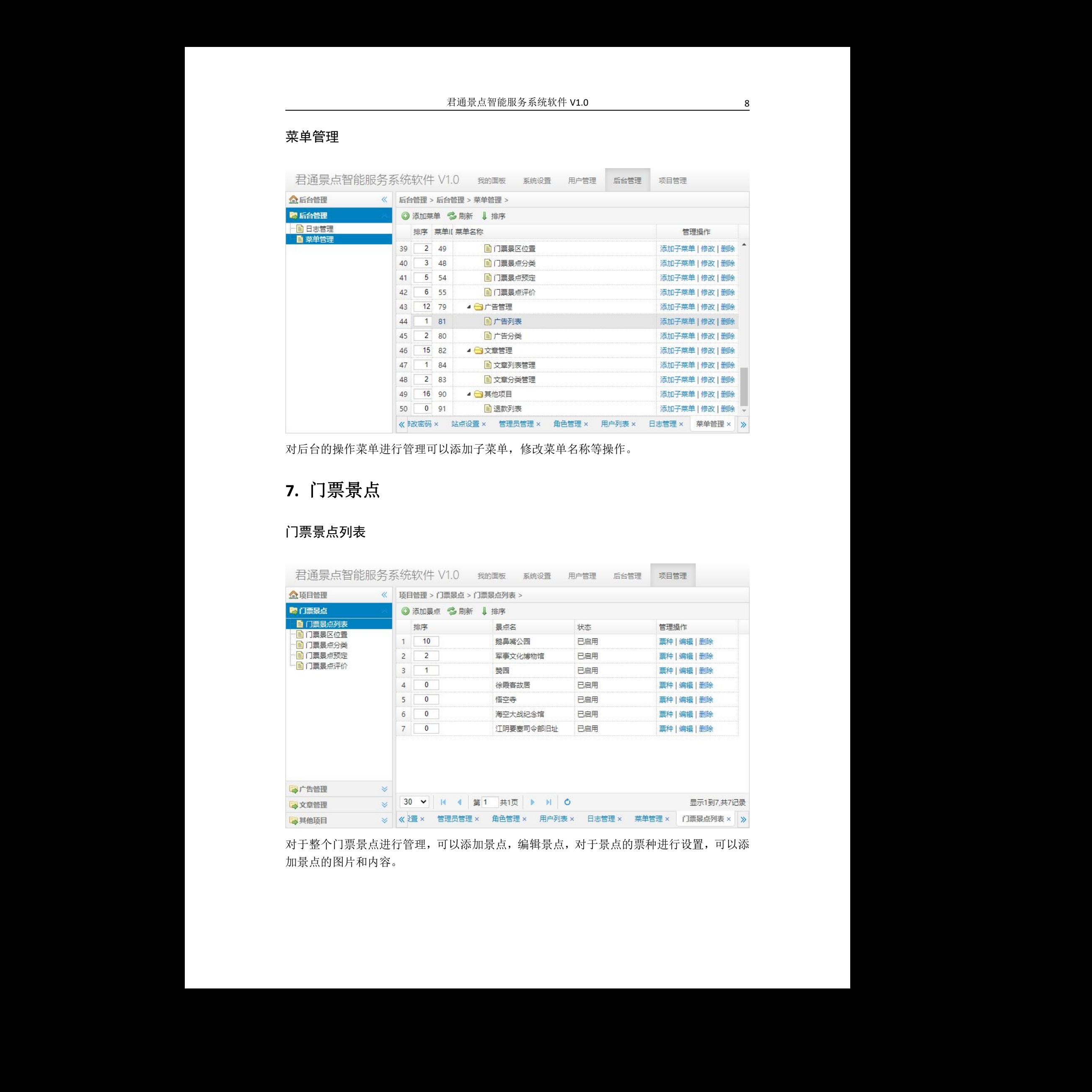

对于整个门票景点进行管理,可以添加景点,编辑景点,对于景点的票种进行设置,可以添 加景点的图片和内容。

### <span id="page-8-0"></span>门票景区位置

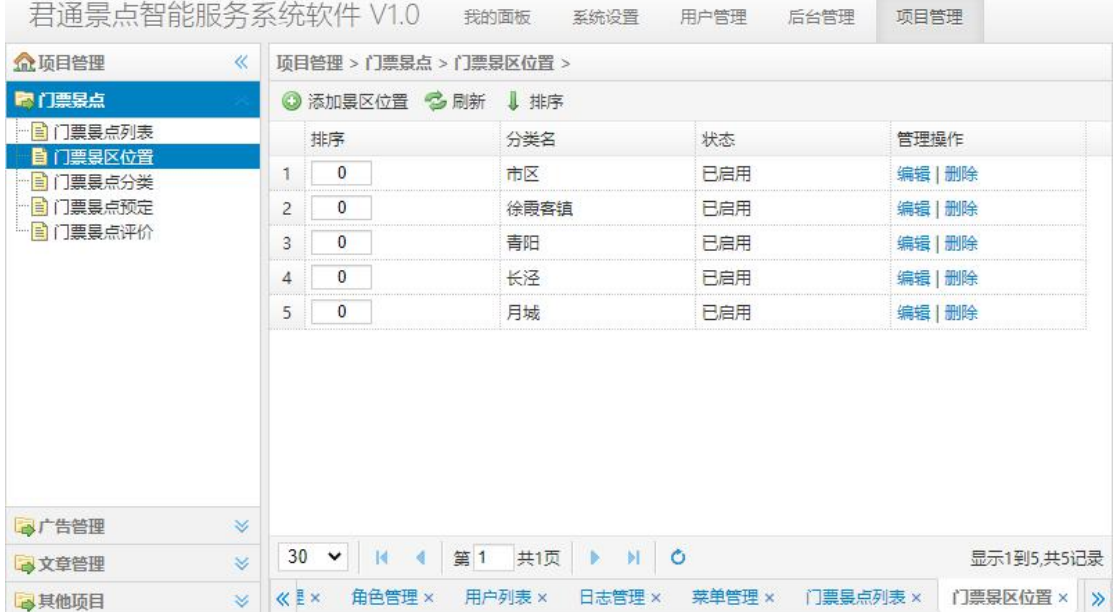

对于景点的所在位置进行归类设置的添加,修改编辑保存。

#### <span id="page-8-1"></span>门票景点分类

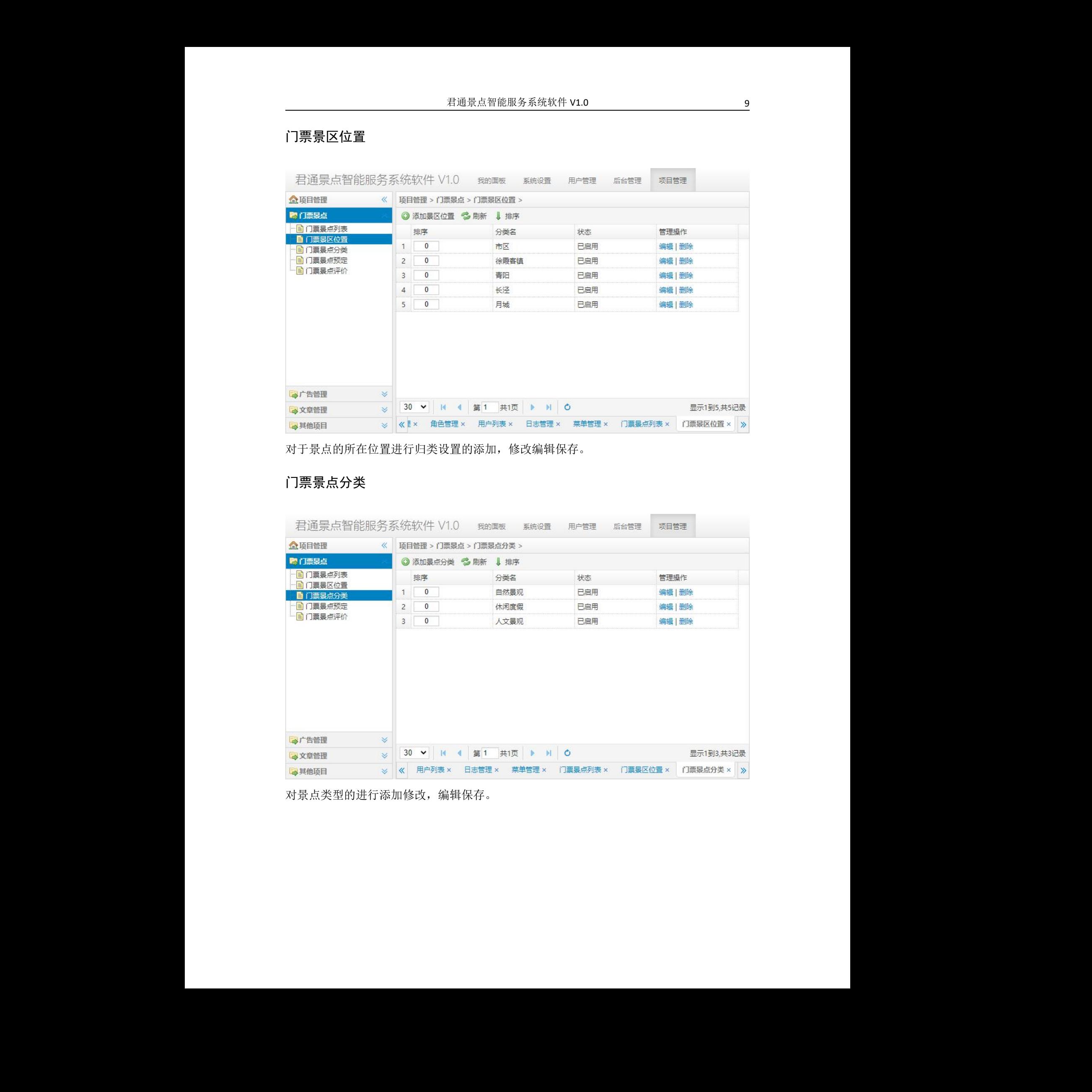

对景点类型的进行添加修改,编辑保存。

### <span id="page-9-0"></span>门票景点预定

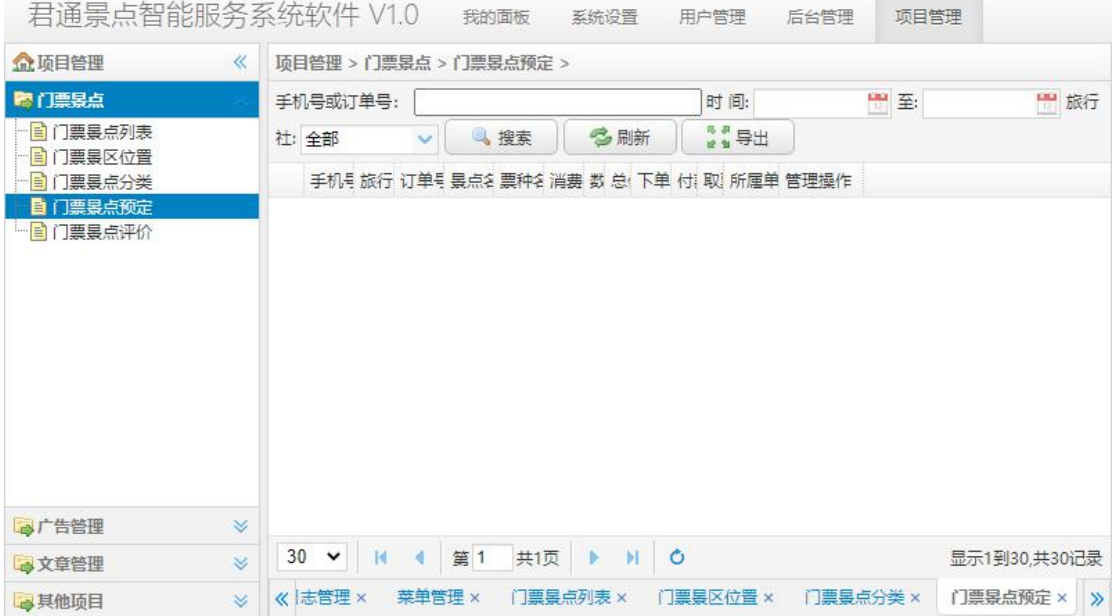

对景点的会员预定进行管理,可通过手机号,日期查询预定情况。

### <span id="page-9-1"></span>门票景点评价

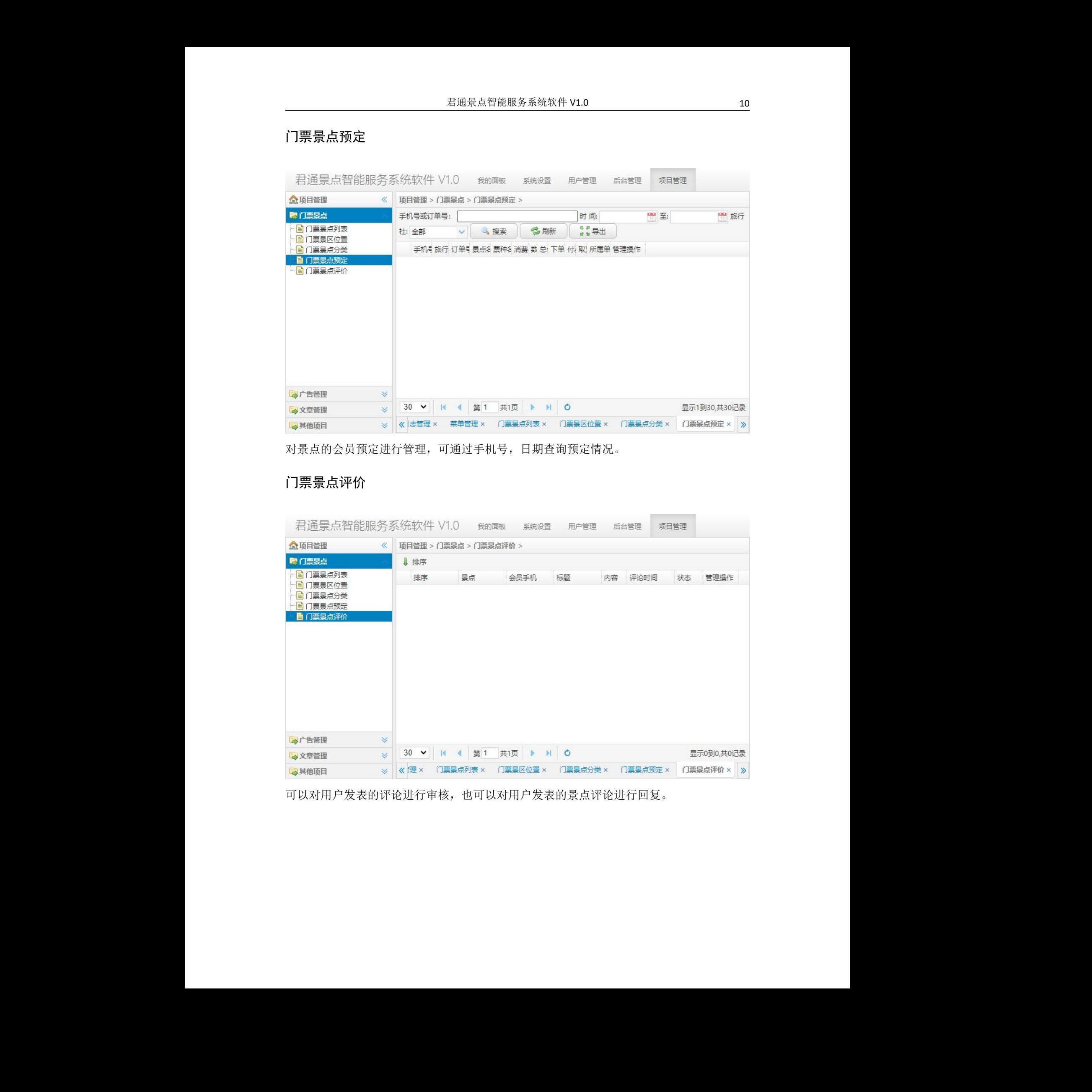

可以对用户发表的评论进行审核,也可以对用户发 表的景点评论进行回复。

## <span id="page-10-0"></span>**8.** 广告管理

### <span id="page-10-1"></span>广告分类

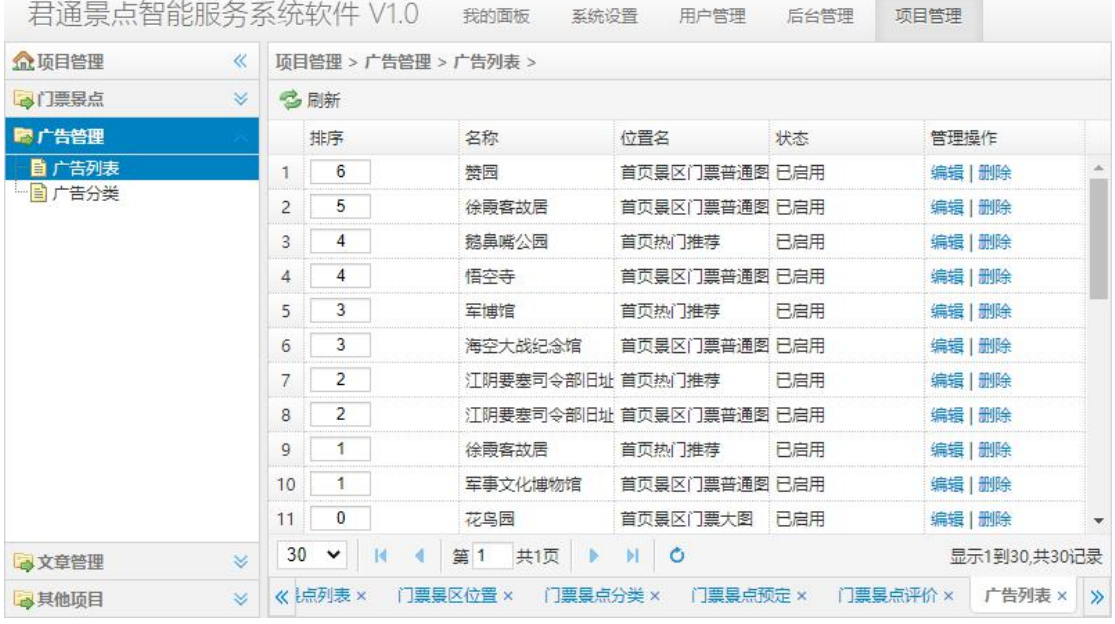

对于前端版面上的广告进行添加,编辑,链接,删除操作。

#### <span id="page-10-2"></span>广告列表

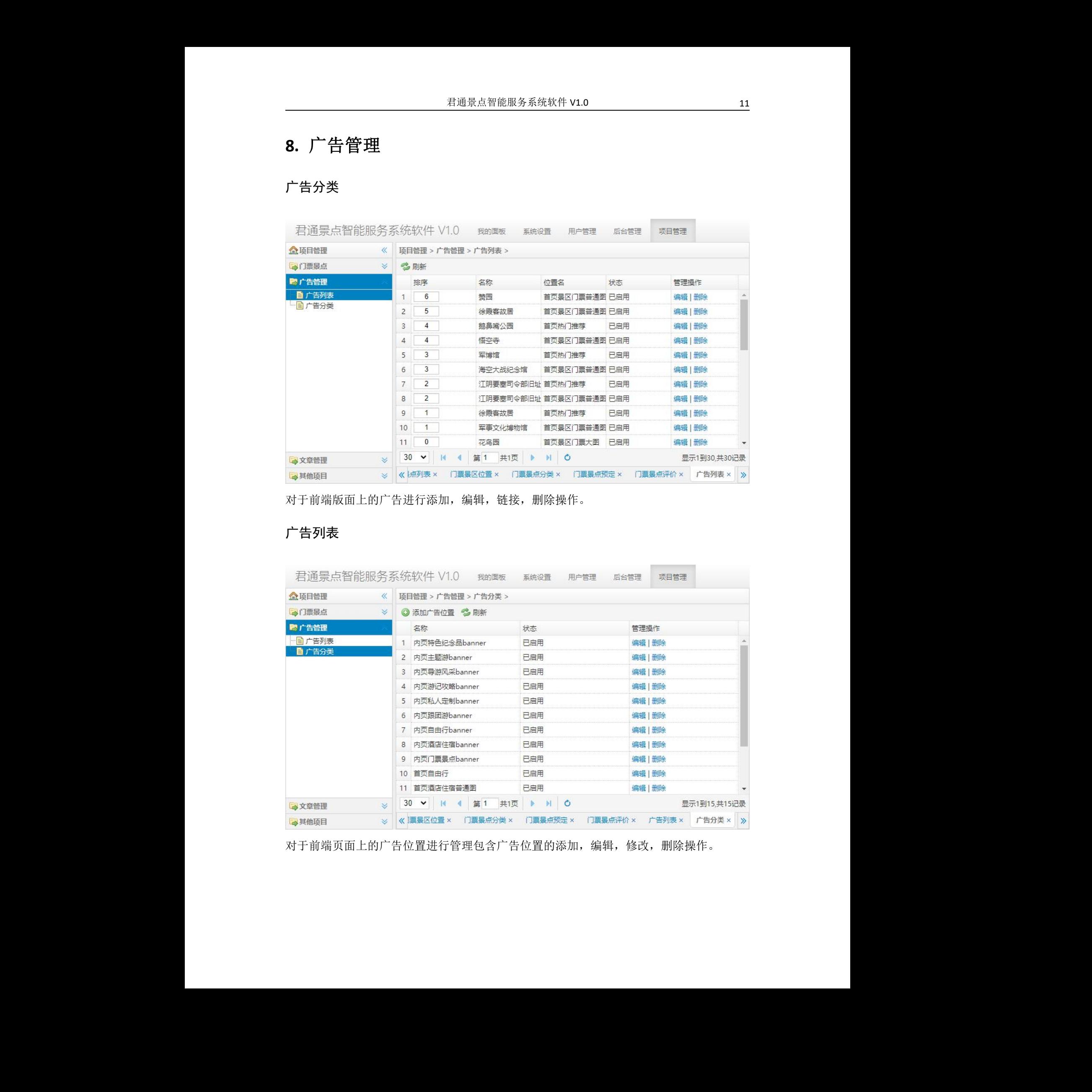

对于前端页面上的广告位置进行管理包含广告位置的添加,编辑,修改,删除操作。

## <span id="page-11-0"></span>**9.** 文章管理

### <span id="page-11-1"></span>文章列表管理

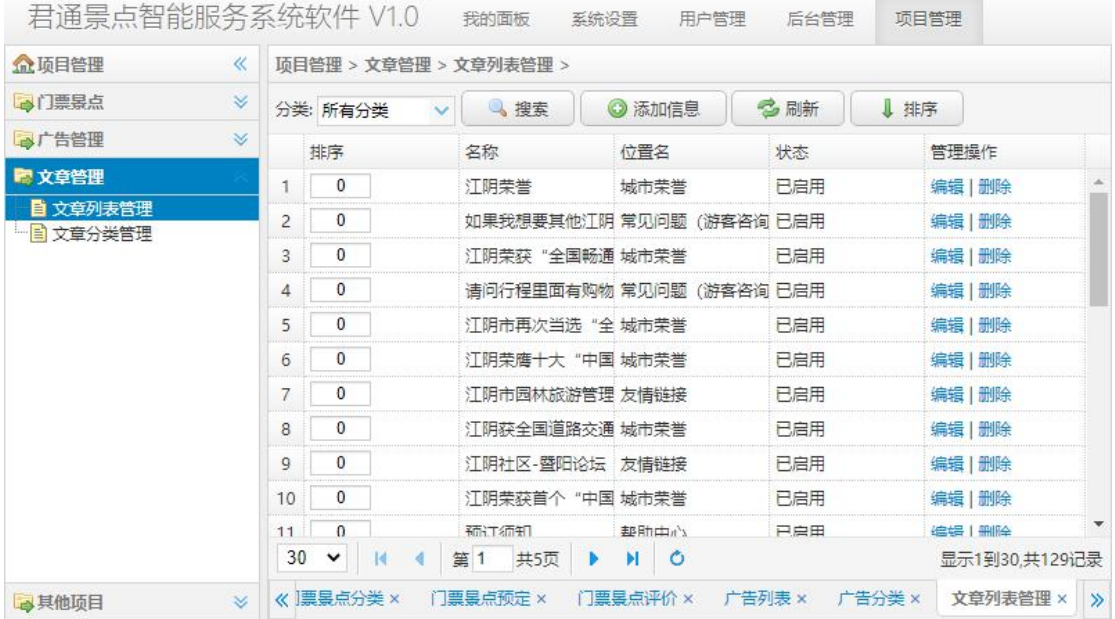

对系统里的文章进行管理,包含文章的添加,修改,编辑操作。

#### <span id="page-11-2"></span>文章分类管理

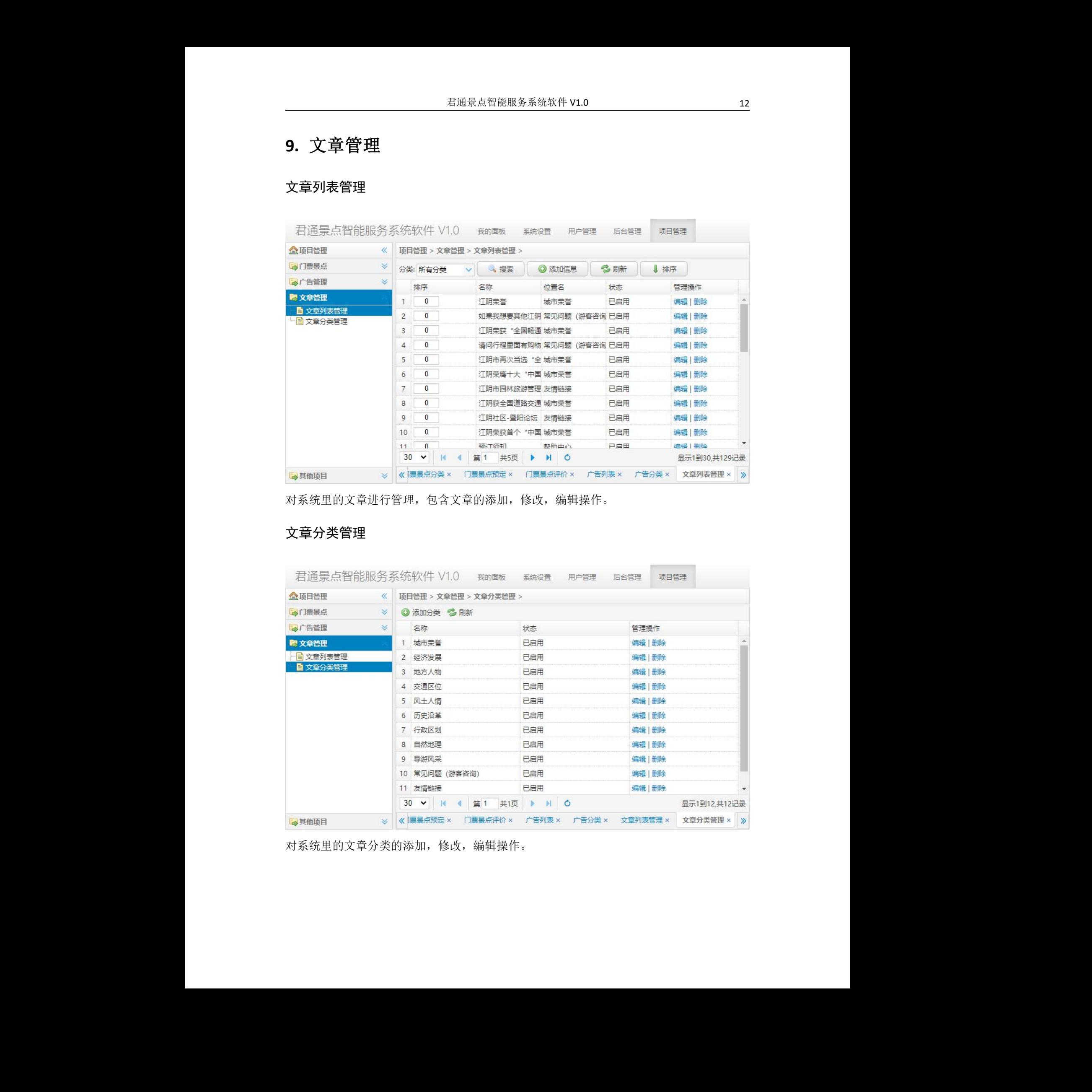

对系统里的文章分类的添加,修改,编辑操作。

# <span id="page-12-0"></span>**10.**其他项目

### <span id="page-12-1"></span>退款列表

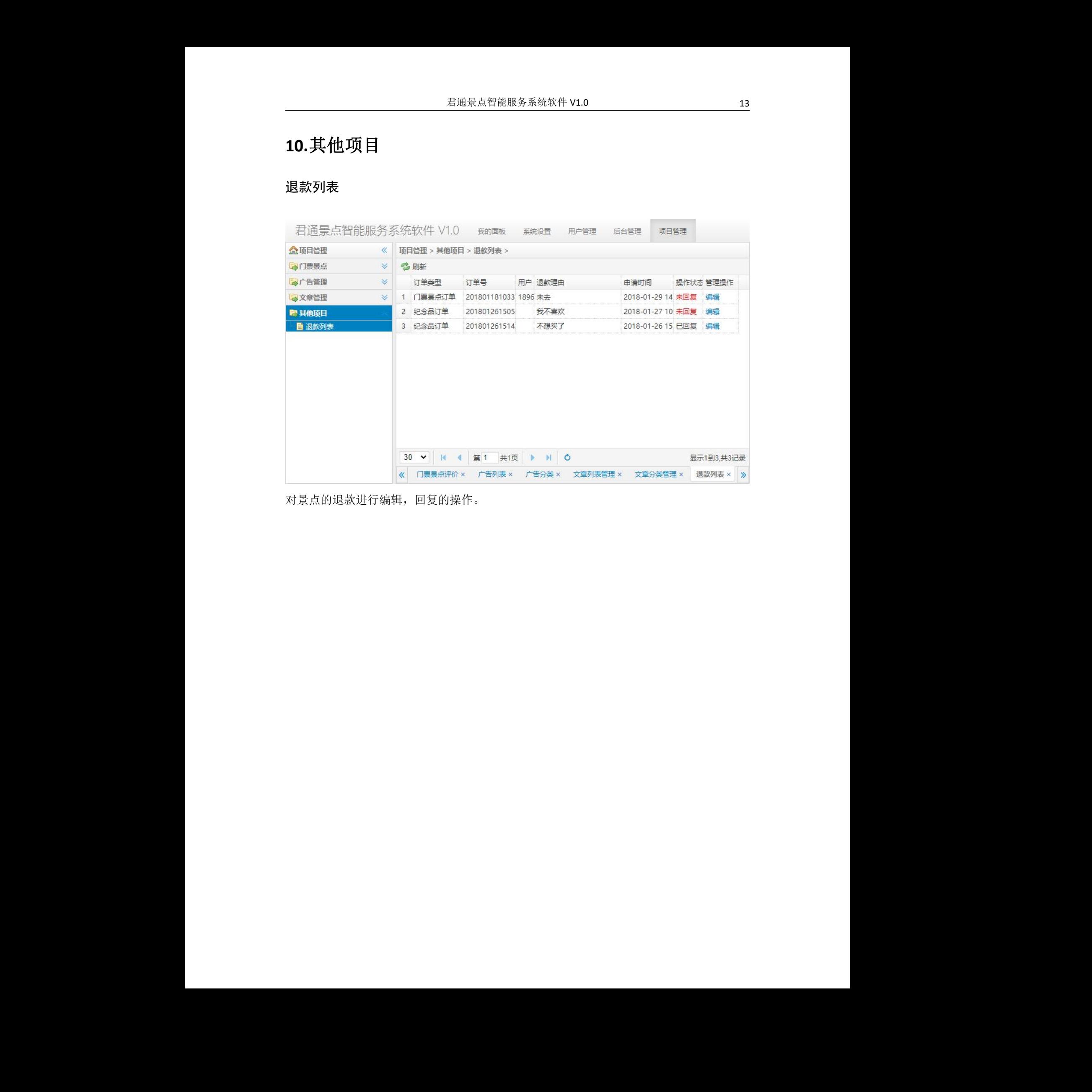

对景点的退款进行编辑,回复的操作。